### canada TORONTO

#### Workshop 3 Commences at: 10:50

#### SAFTE-FAST Console Tools & Tips

Presented by: Ben Brown

PROPRIETARY INFORMATION: The information contained in this document is the property of the Institutes for Behavior Resources. Inc. (IBR). Except as specifically authorized in writing, the holder of this document shall keep information contained herein confidential and shall protect same, in whole or in part, from disclosure and dissemination to all third parties. © 2019 - All rights reserved. Institutes for Behavior Resources. Inc. (IBR). SAFTE-FAST is a product of IBR.

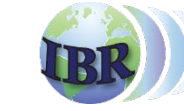

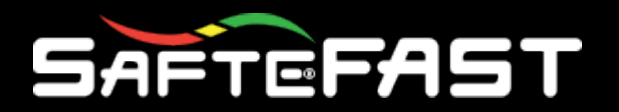

## **SFC Tools & Tips**

- Schedules and Events Tables
- Scenarios, Templates and Parameters
- Parameter overriding with 'Station Parameters'
- •Data Processing
- Workload
- Augmentation Refresher
- Schedule Editor

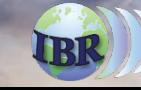

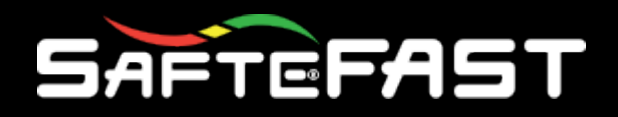

- **Search** Find matching text in some or all columns
- **Filter** Show only rows that match
- **Group** Organize the data into
	- Combined groups
	- Nested groups
- **Multi-Select** View Events from multiple **Schedules**
- **Save as Scenario** Create data sub-sets for comparison and experimentation

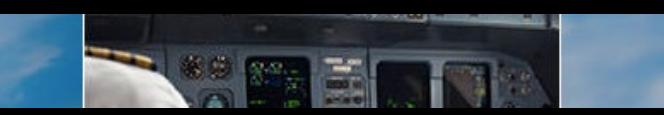

#### Making the most of Schedules & Events Tables

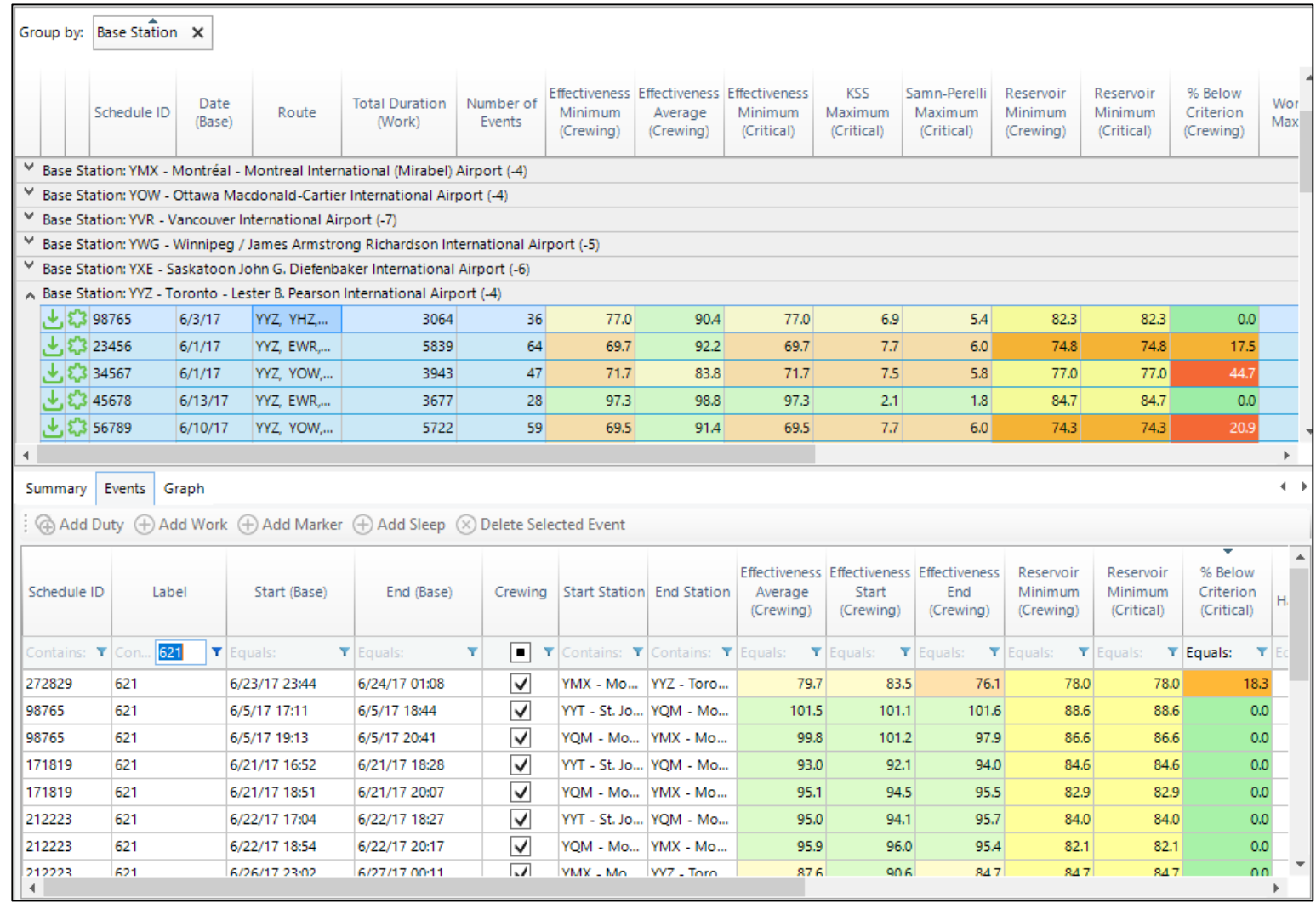

#### **SAFTEFAST**

## Making the most of Data Tables – Multi-Select

- Multi-select Schedules to view all related Events
	- Ctrl + Click individual rows
	- Shift + Click a consecutive series of rows
	- Ctrl +  $A$  all rows

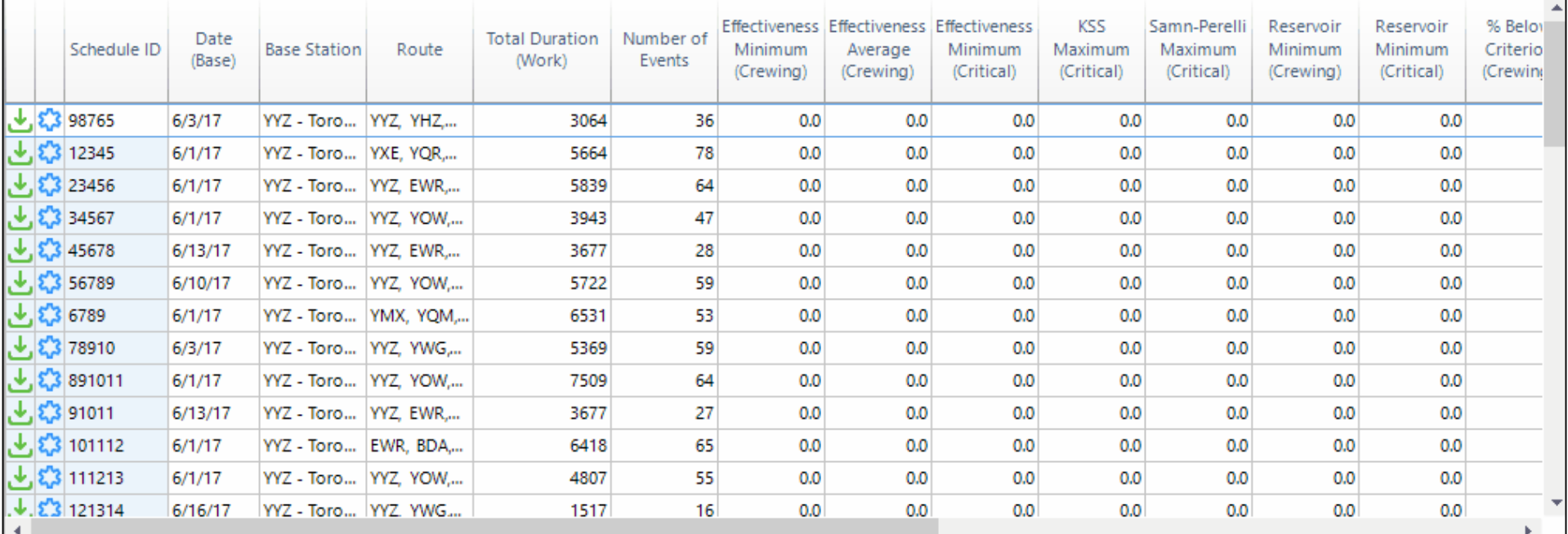

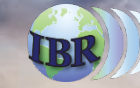

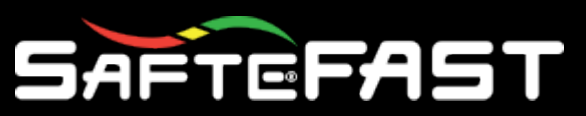

## Making the most of Data Tables – All Events

- Events table will show all Events from the selected Schedules
- Filter, Group and Sort resulting events table
- Add Schedule ID column to events table to help identify related Schedules

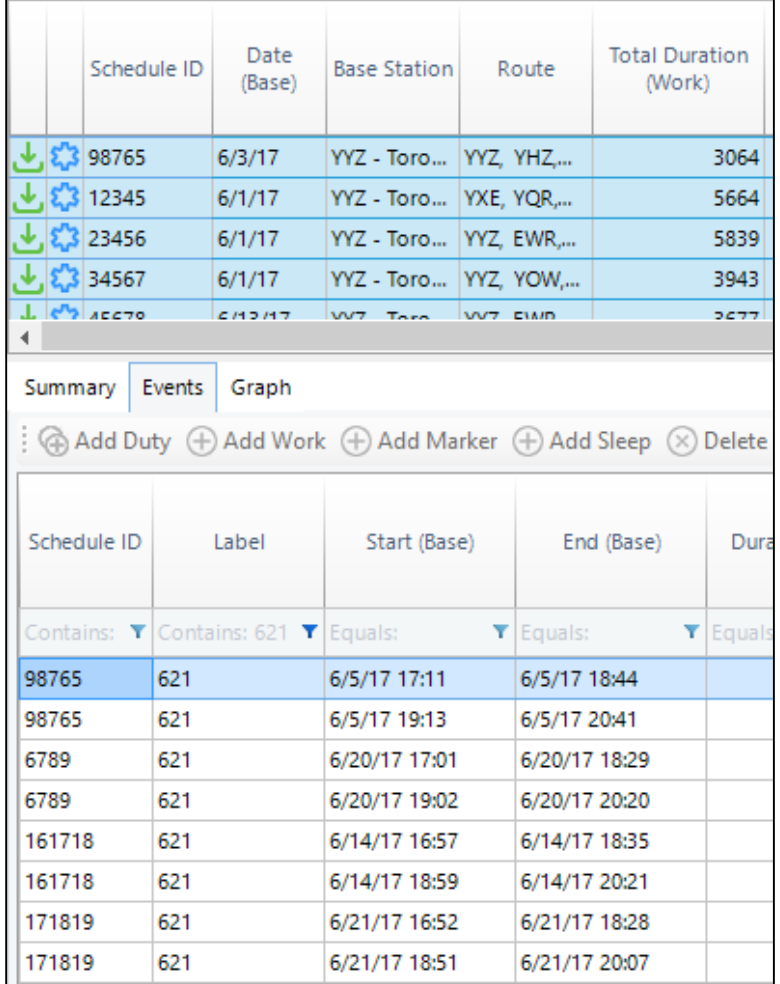

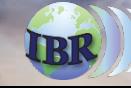

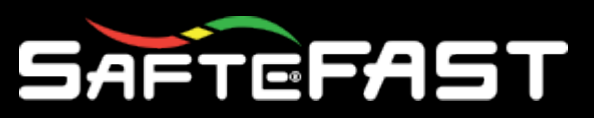

## Making the most of Data Tables – New Scenario

• Multi-selected Schedules can also be copied to a new Scenario for further analysis

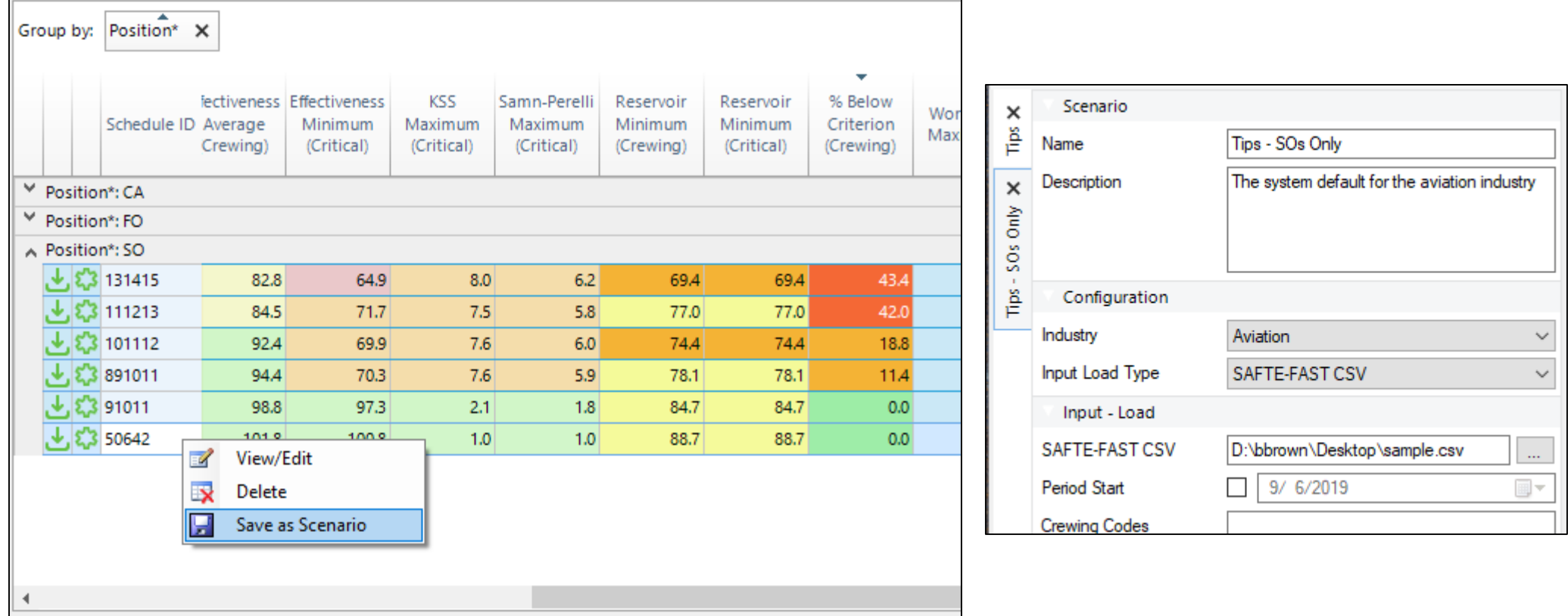

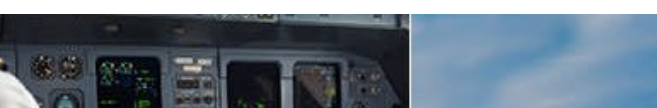

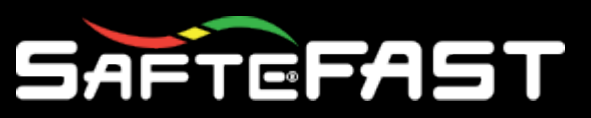

## Making the most of Data Tables – Future Dev

#### • **SFC Enhancements**

- Additional tools to Select All, Select Group
- Options to launch Schedule Details Editor for Events table
- Export Events table results to CSV
- New reporting tools that exposes "drill-down" data tables
- ???

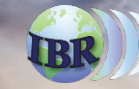

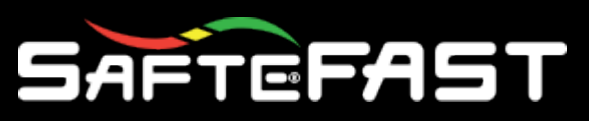

- Scenario is a combination of Parameters and Schedules
- Use Scenarios to compare:
	- The same schedule data with different parameters – How does changing parameter X effect analysis results of a particular set of schedules
	- Different schedule data with the same parameters – How does analysis change from month-tomonth schedules

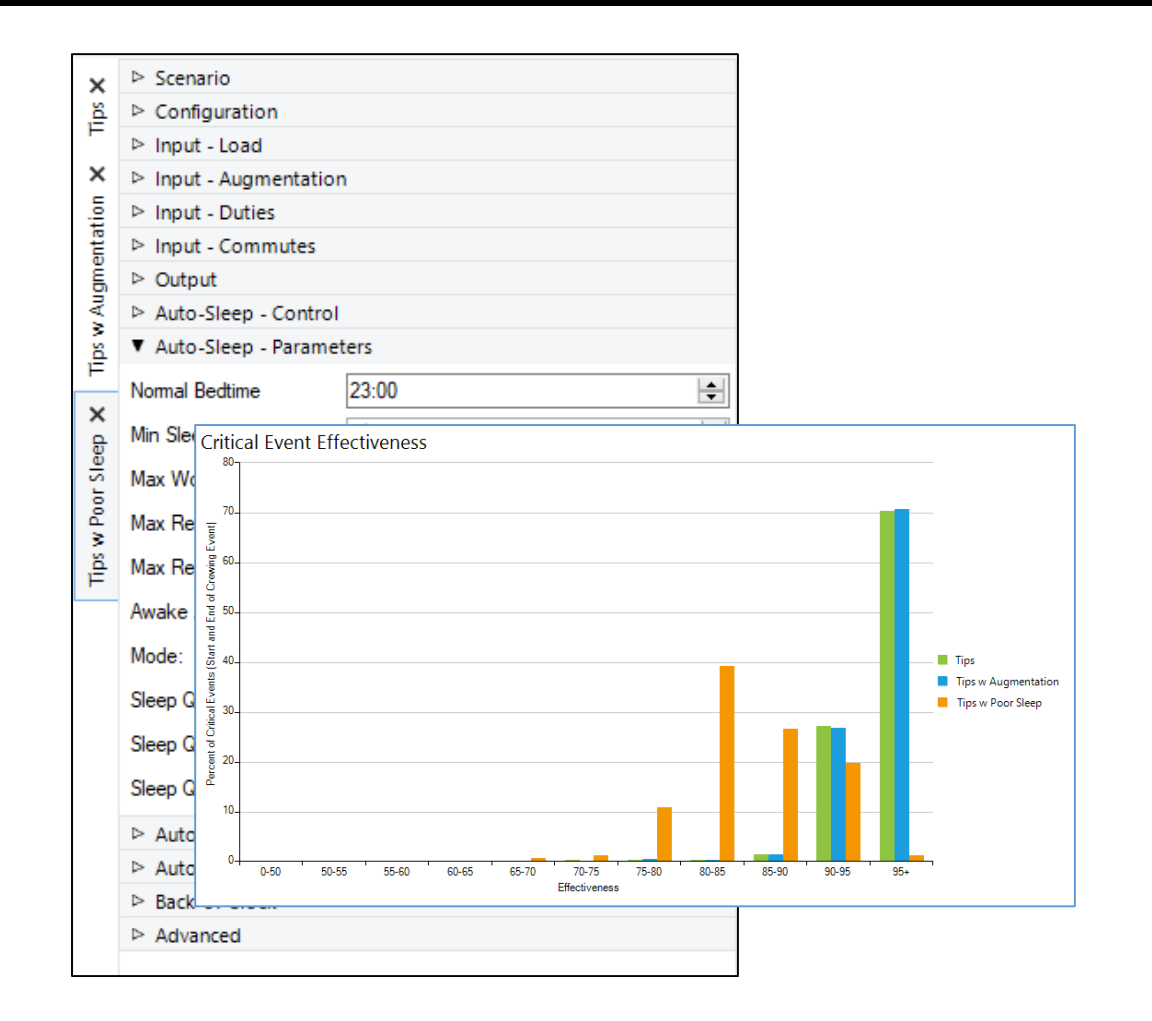

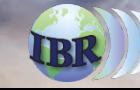

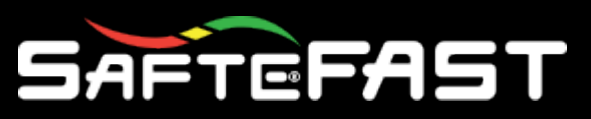

- Alternate Scenarios can be added to a Project in number of ways:
	- Add a new Scenario from a **Template**
	- Copy an existing Scenario from the current Project
	- Importing an existing Scenario from another Project file
	- Create a new Scenario from a Schedule table selection

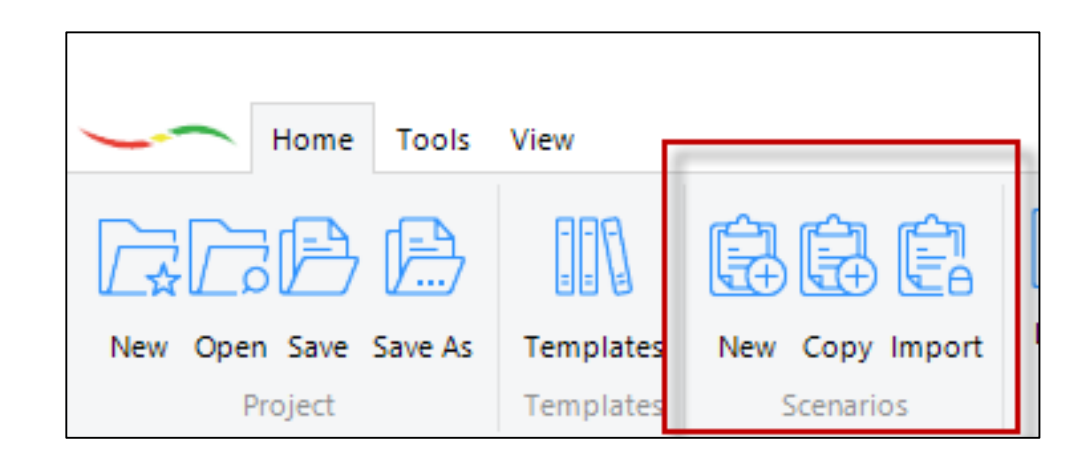

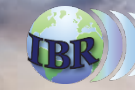

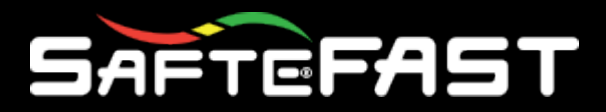

#### • Example Scenarios

- Default
- Default with Aug.
- Default with Poor Sleep

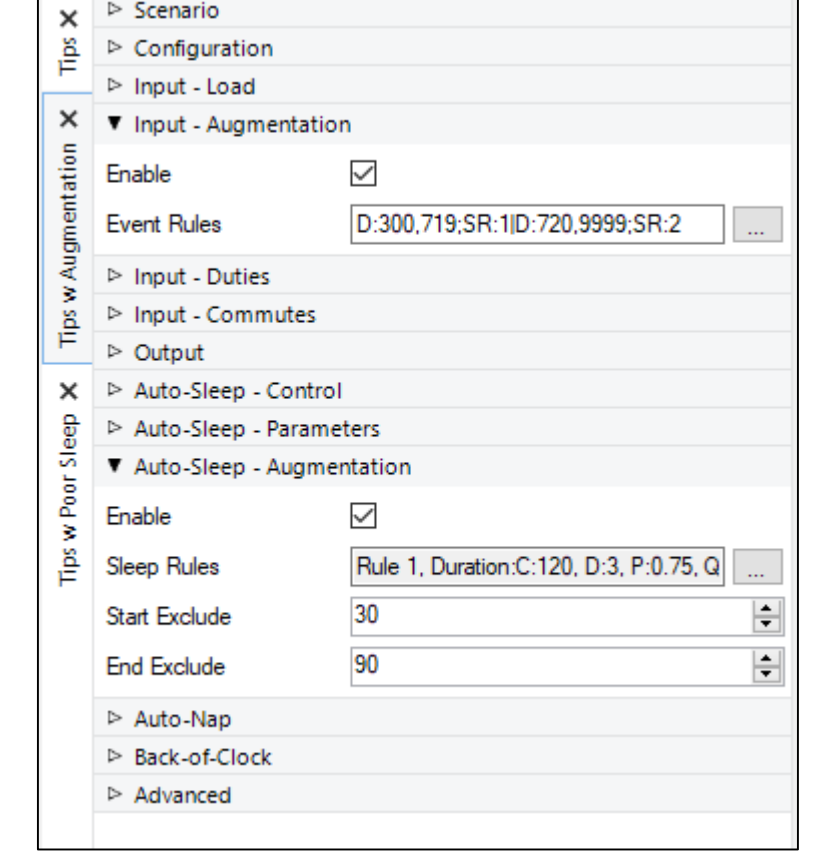

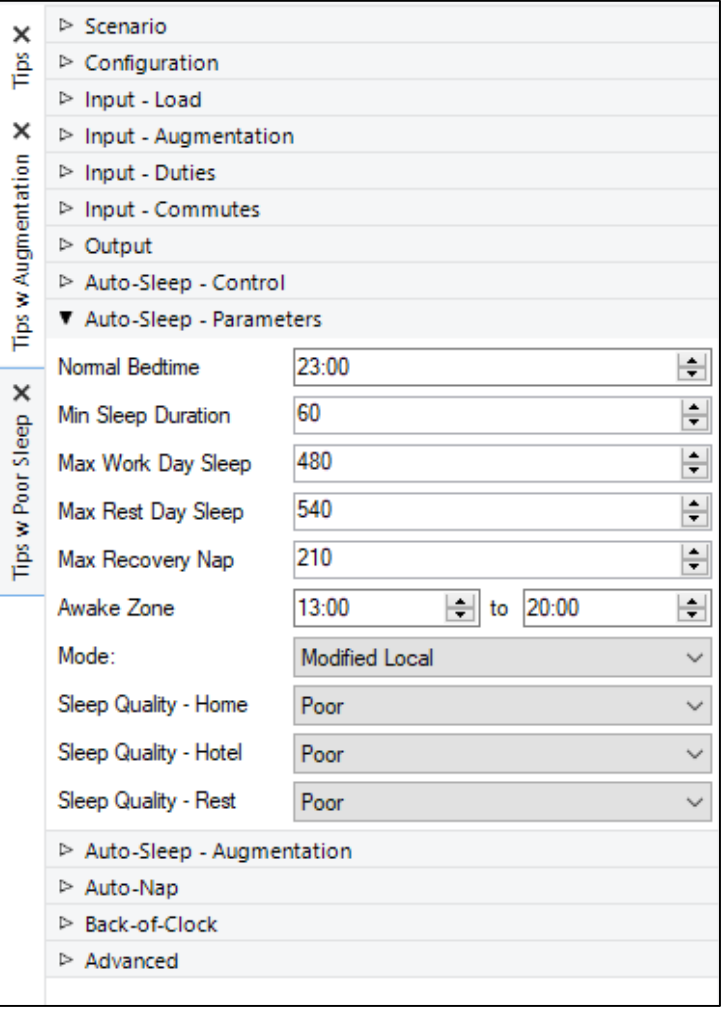

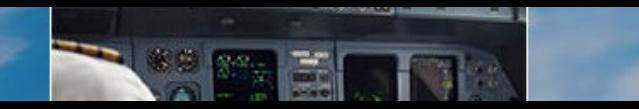

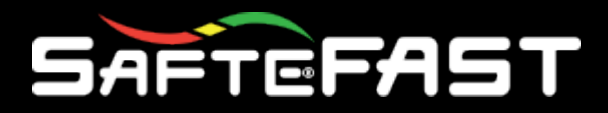

#### • Example Scenarios

- Default
- Default with Aug.
- Default with Poor Sleep
- Reporting can be used to expose key differences between scenarios and parameter configurations

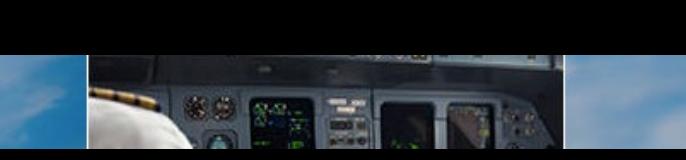

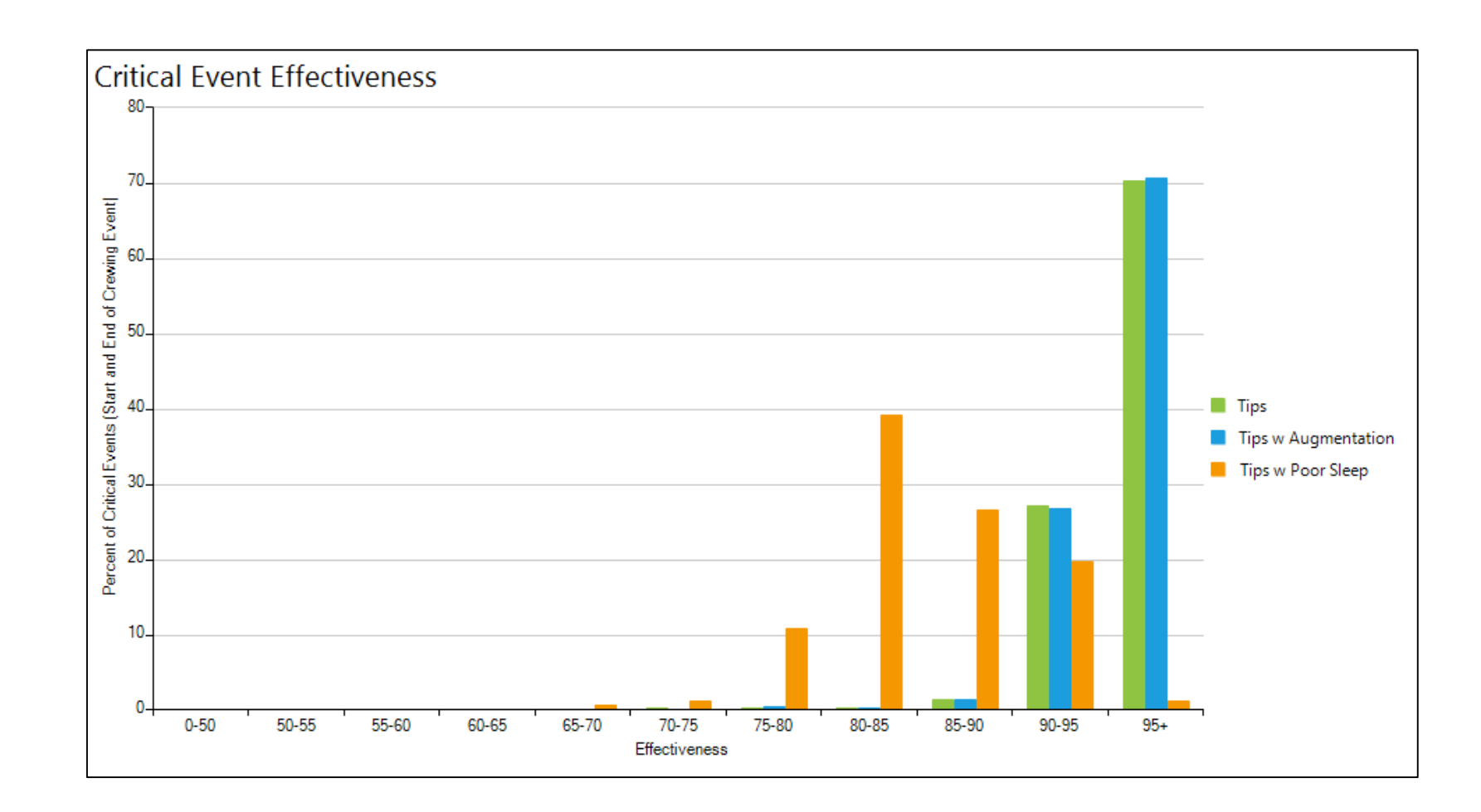

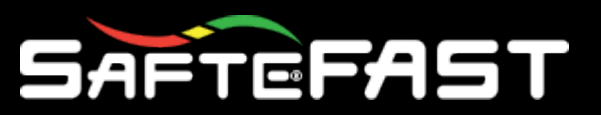

### Station Parameters to override Global Parameters

- Some parameters can be overridden to use location-specific values
	- For each place work/sleep can occur: Home, Hotel, Rest Facility
	- Duty-construction durations: Brief, Debrief, Commute, Prep Unwind
	- Sleep Quality

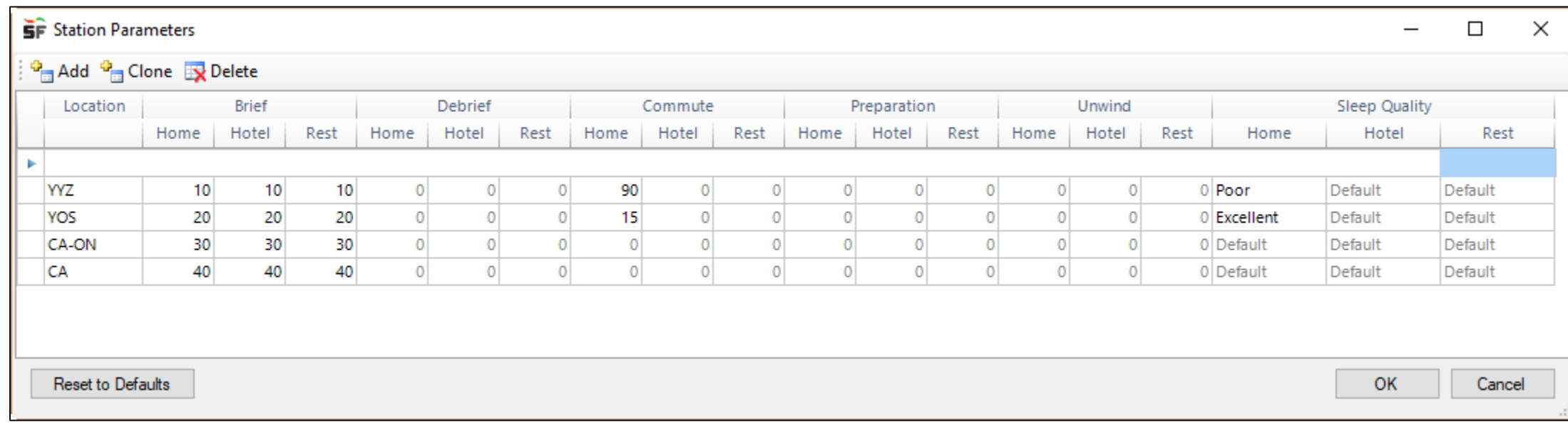

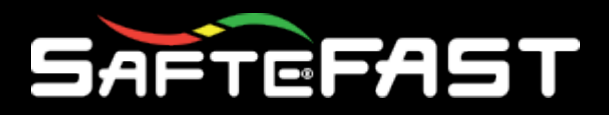

- Location matches (in order)
	- 1. Station Code
	- 2. Region Code
	- 3. Country Code
- Codes identified in Stations table

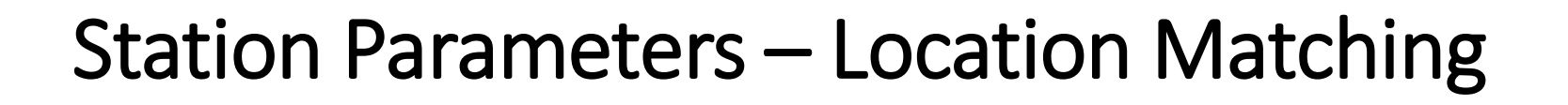

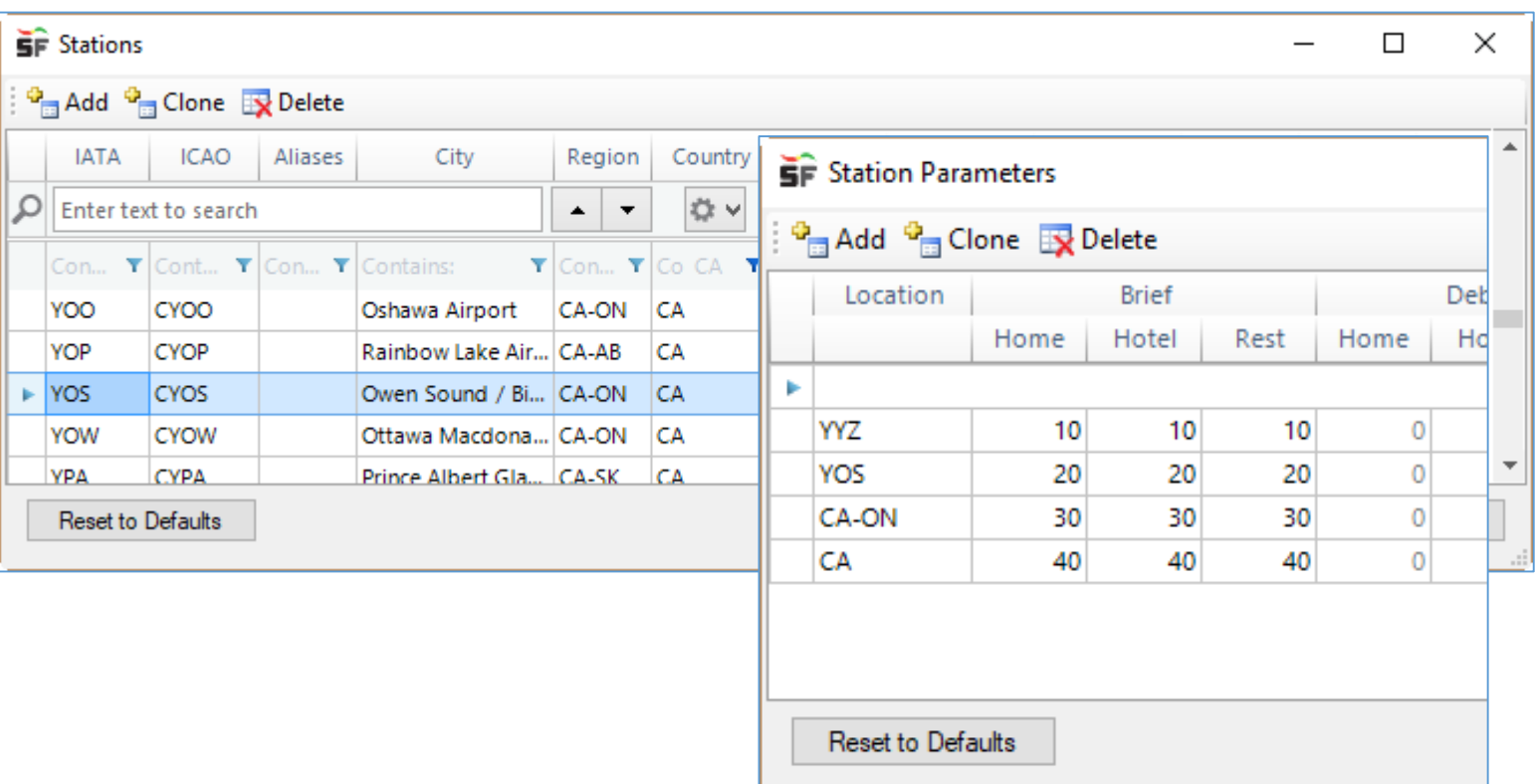

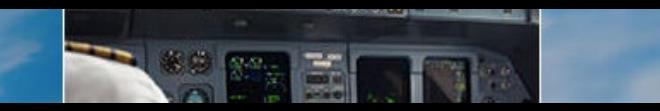

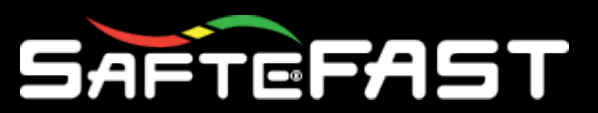

### Station Parameters to override Global Parameters

• The exact same schedule data, but in a different station

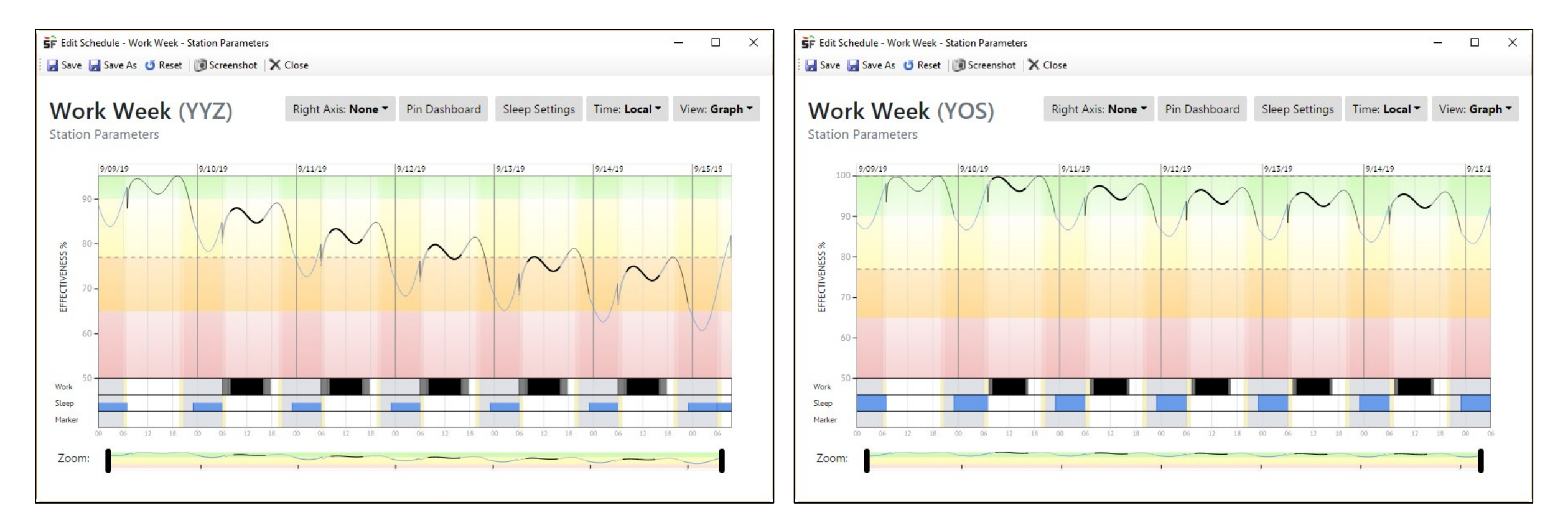

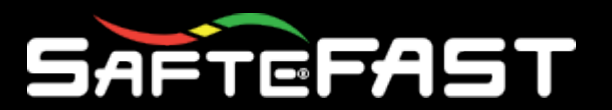

### Station Parameters – Future Dev

#### • **SFC Enhancements**

- Matching on more than just Station/Location
	- Dynamic filter build to select any schedule or event property
- Additional parameters to override
- ???

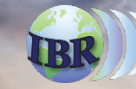

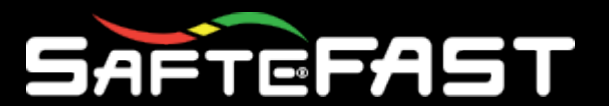

### Data Processing – Stages of Processing

#### **4 Stages of SFC Data Processing**

- 1. Load Creates Schedules and Events from an external data file
- 2. Auto-Events Enhances a schedule's events with additional events
- 3. Auto-Sleep Introduces sleep events into a schedule
- 4. Analysis Calculates circadian rhythm, sleep reservoir, effectiveness

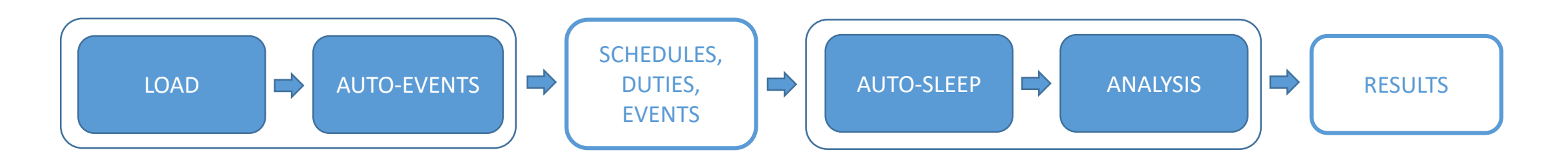

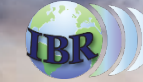

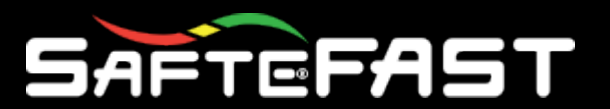

### Data Processing – Parameter Status

SFC will identify schedules that require data processing after parameters have been modified.

- Load Parameters: File, Codes Include/Ignore, …
- Auto-Events Parameters: Duty event durations, Augmentation, …
- Auto-Sleep Parameters: Sleep duration, quality, awake zone, …
- Analysis Parameters: Phase, rate adjustment, sleep rhythm, …

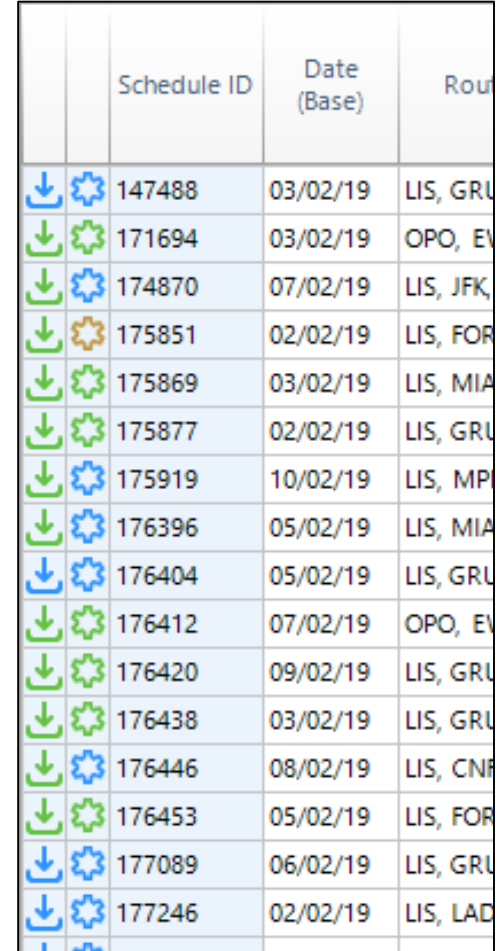

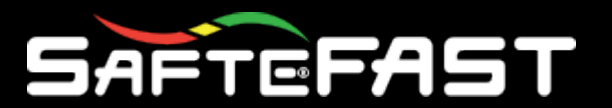

### Data Processing – Parameter Status

SFC will identify schedules that require data processing after Load or Auto-Events parameters have been modified.

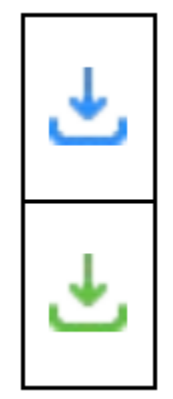

A blue icon will indicate that Load or Auto-Events parameters have changed. Performing a data Load or Refresh Auto-Events will capture the change(s).

A green icon will indicate that the data has been loaded successfully based on Load and Auto-Events parameters at the time.

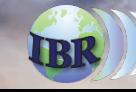

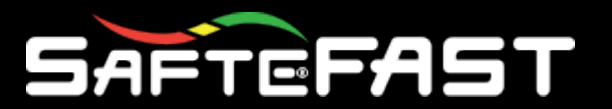

### Data Processing – Parameter Status

SFC will identify schedules that require data processing after Auto-Sleep or Analysis parameters have been modified.

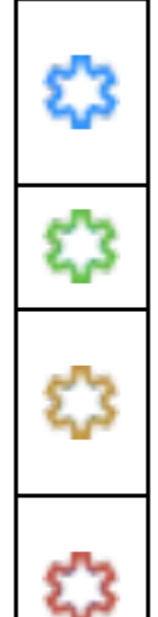

A blue icon will indicate that an analysis is required after changes to Auto-Events, Auto-Sleep or Analysis parameters. Analyzing the schedule(s) will capture the change(s). A green icon will indicate that the schedule has been successfully analyzed.

A yellow icon will indicate a warning to the user as a result of performing an analysis. Hovering over the icon will provide the user with further details on the warning.

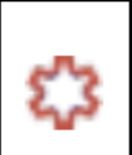

A red icon will indicate an error to the user as a result of performing an analysis. Hovering over the icon will provide the user with further details on the error.

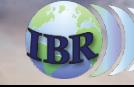

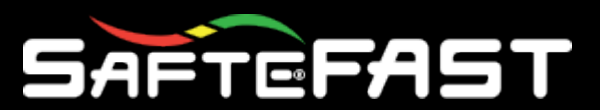

### Data Processing – Stages of Processing

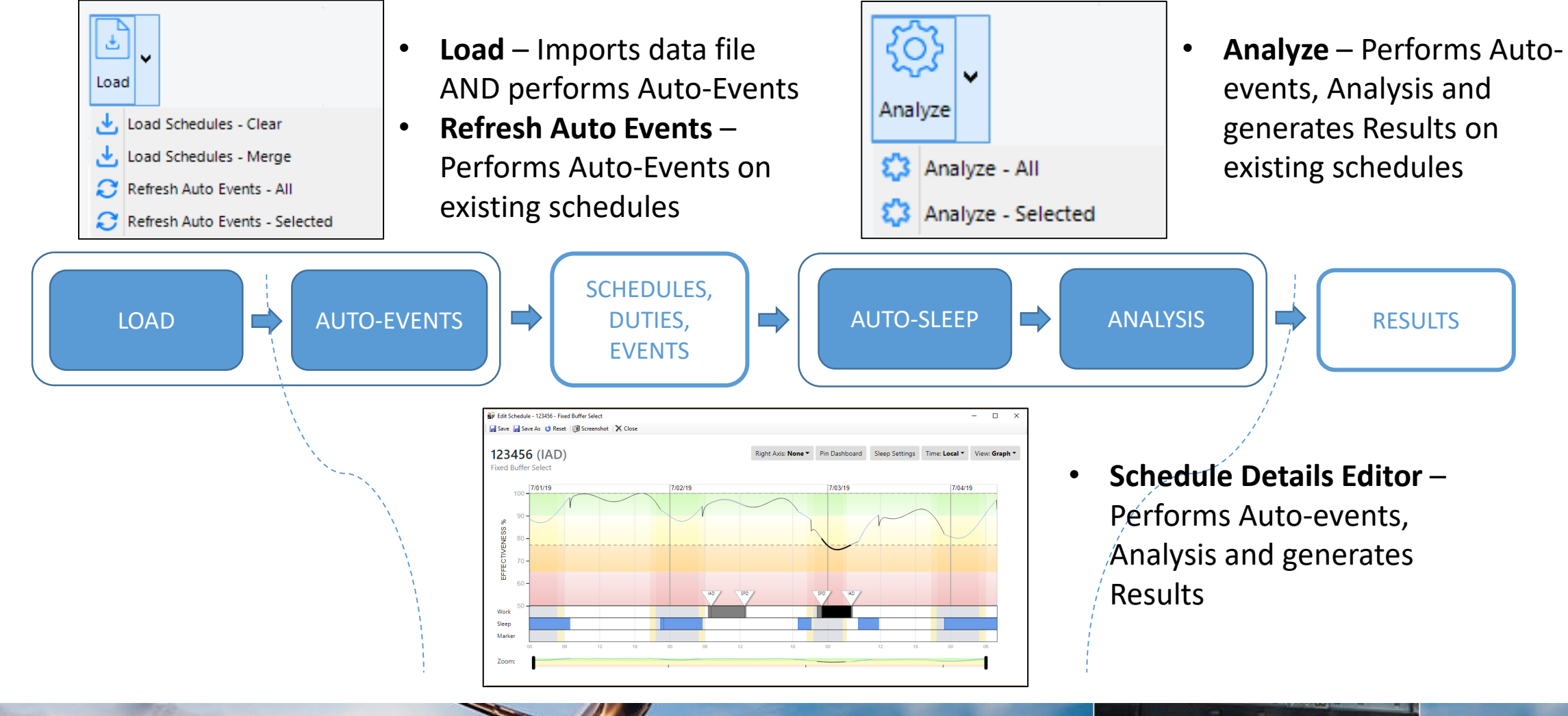

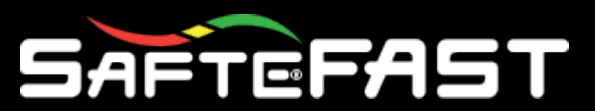

## Data Processing – When it Happens

#### • **Load**

- Only when Load button used
- **Auto-Events**
	- After **Load**
	- When Refresh Auto-Events button used
	- Before **Analysis**
- **Auto-Sleep**
	- Before **Analysis**
- **Analysis**
	- When Analyze button is used
	- When Schedule Details Editor is used

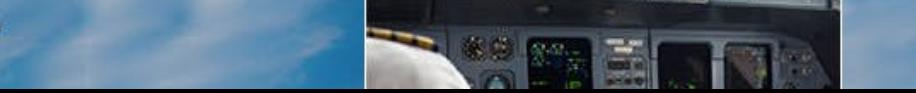

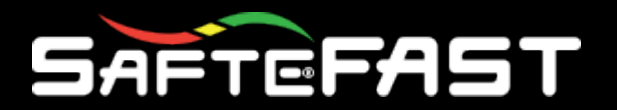

## Load Data Merging

• Multiple data files can be loaded into a scenario with the Load Schedules – Merge button

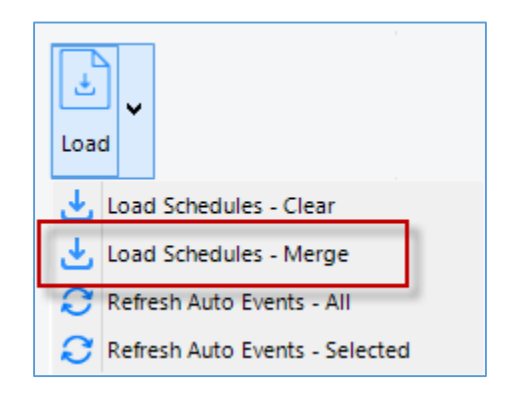

• This tool will combine the datasets of the schedules currently loaded into the scenario, and the schedules contained in the selected data file

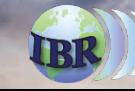

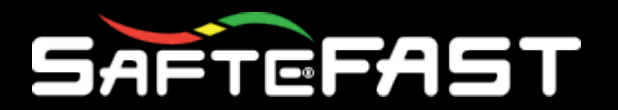

## Load Data Merging

- If the incoming data file includes new unique Schedule IDs, they will be added as new schedules in the scenario
- If the incoming data file includes Schedule IDs that already exist in the scenario, the separate lists of Events and Sleep events in the existing schedule will be overridden
- This allows different combinations of
	- Multiple schedule files Combine Flight and Cabin crew schedules in a scenario
	- Separate events and sleep files Combine Event and Sleep data in a scenario

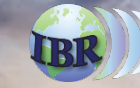

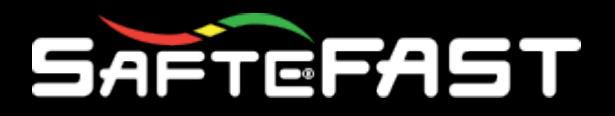

#### • Location matches (in order)

1. Station Code

- 2. Region Code
- 3. Country Code
- Codes identified in Stations table

## Workload – Location Matching

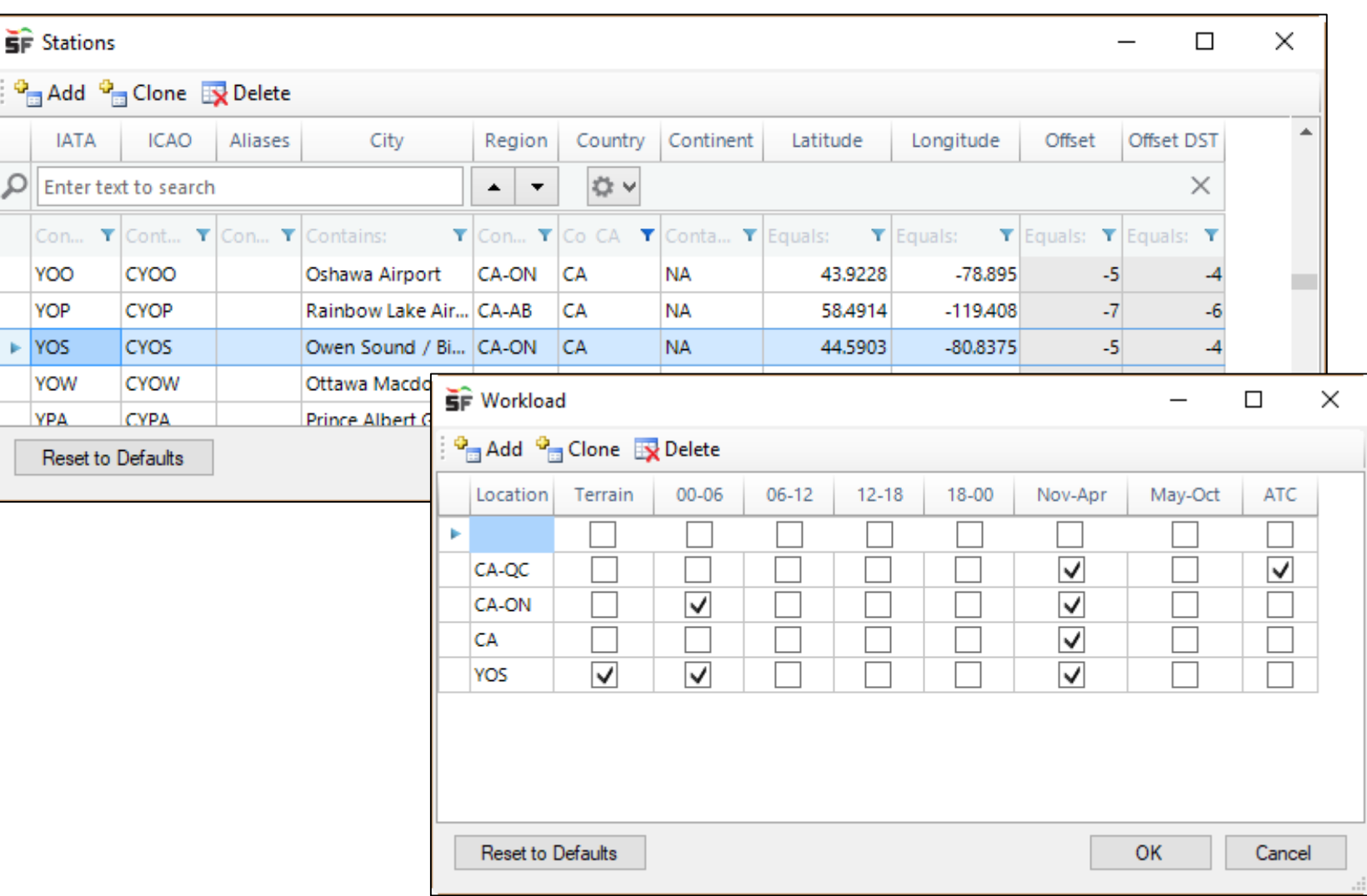

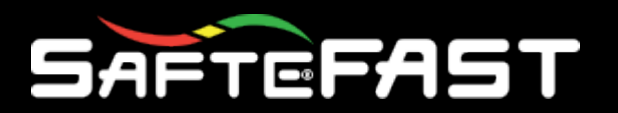

## Workload - Calculation

- Baseline workload score of 1 applied at first minute and last minute of each Crewing event
- 4 Additional attributes
	- Terrain
	- Time of Day
	- Season
	- ATC (language)
- 0.25 workload score per attribute applied in addition to baseline
- If all 4 attributes enabled and applicable, max score of 2 applied at first minute and last minute of each Crewing event
- Total score accumulates of 72 hours, then decays – Workload score applied more than 72 hours no longer effects current score

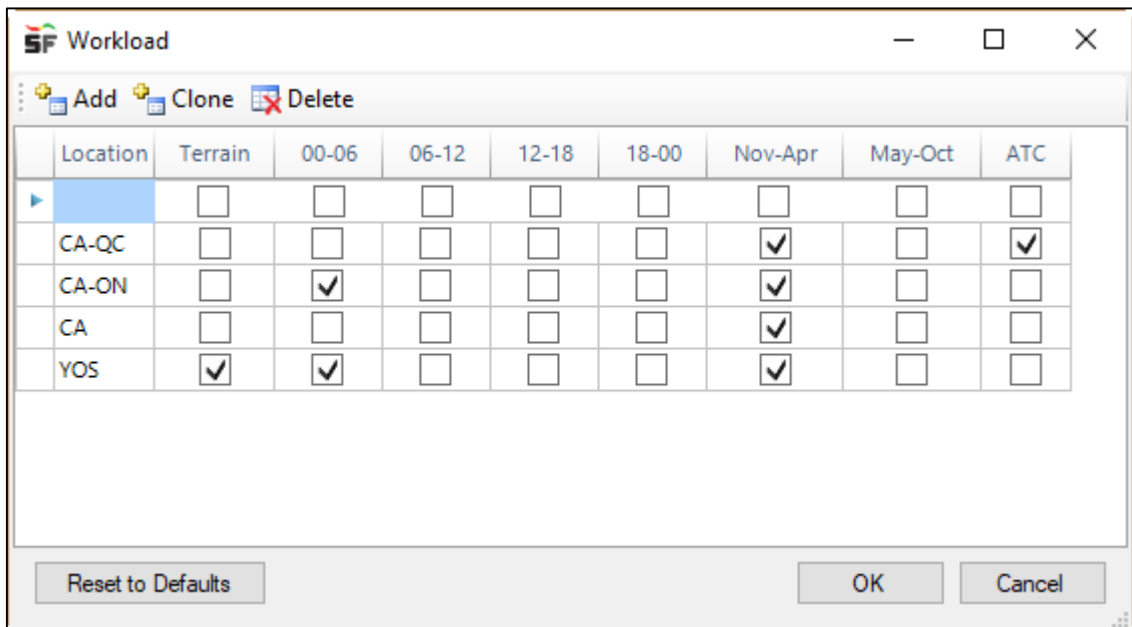

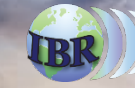

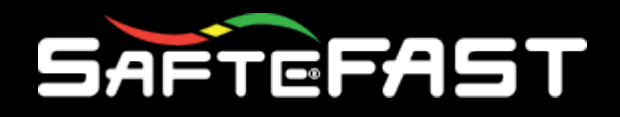

- Maximum workload score is **relative** to crewing event density
- Theoretical maximum workload score
	- A 1 minute crewing event, every 1 minute, for 72 hours
	- All attributes applied
	- **17280**
- Normalization or Re-<br>scaling required
- By default, a practical max score is assumed to be 100
- If in practice your scores are higher or lower than 100, the Workload Scale Max. parameter can be adjusted to fit a percent scale

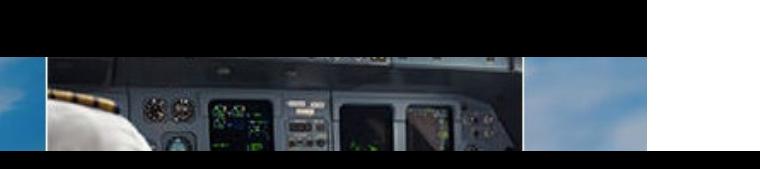

### Workload – Relative Value

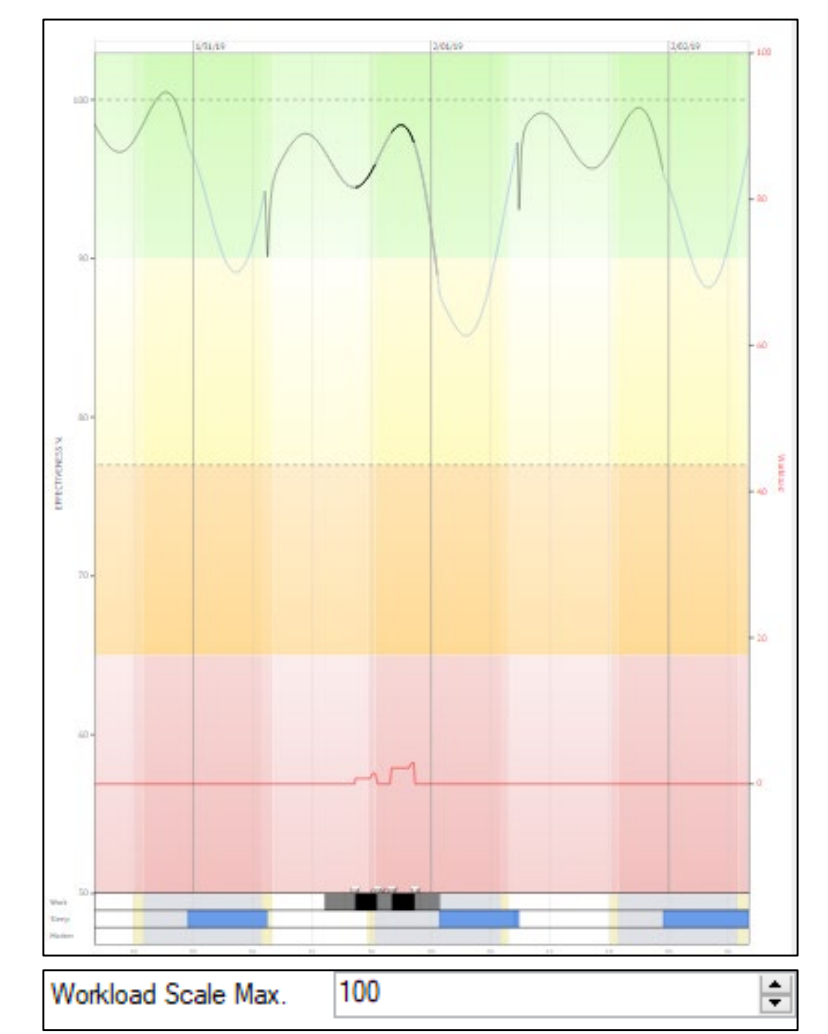

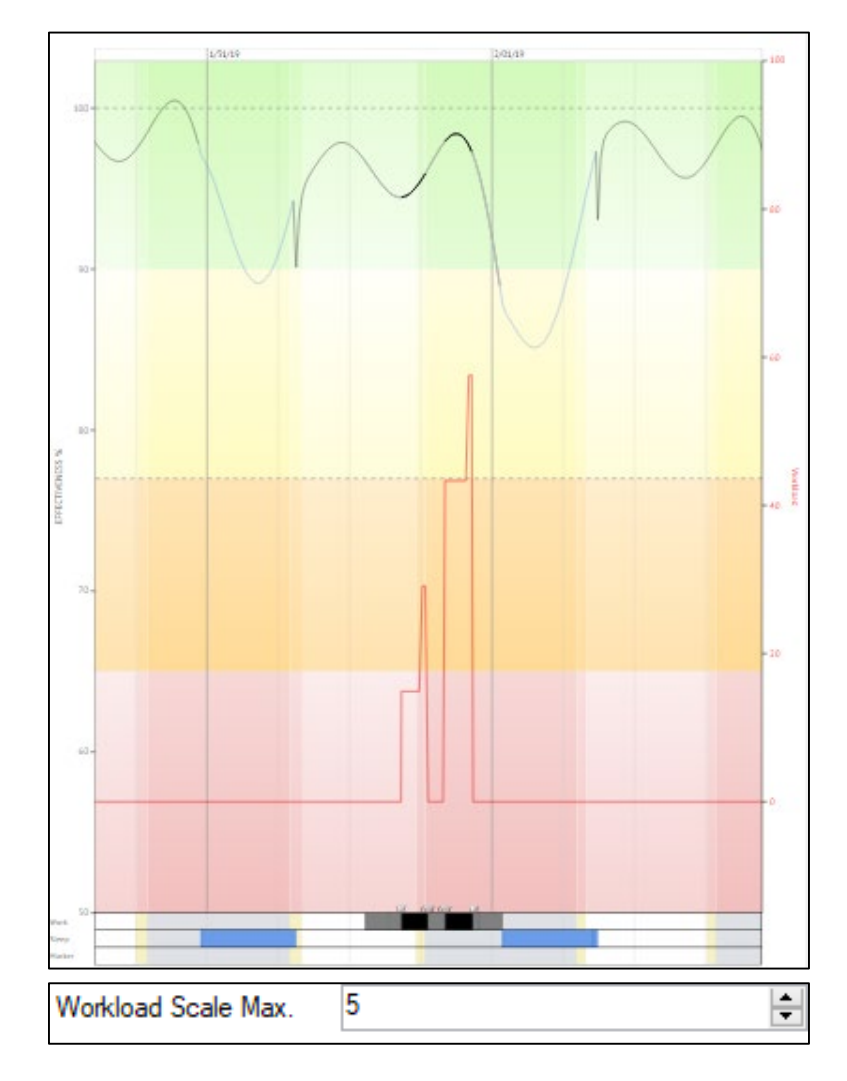

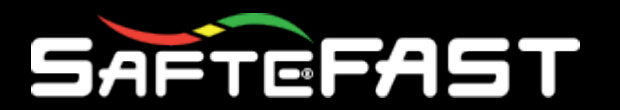

- 1. Set Workload Scale Max. parameter to 100 (default value)
- 2. Perform analysis on typical data set
- 3. Determine maximum workload score in the scenario
- 4. Modify Workload Scale Max. parameter to be around 10% higher than the maximum score
- 5. Perform analysis again
- 6. Note the increase (or decrease) in relative workload scores, which should now be more evenly distributed on the 100 point scale

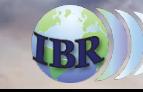

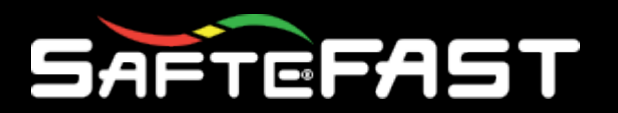

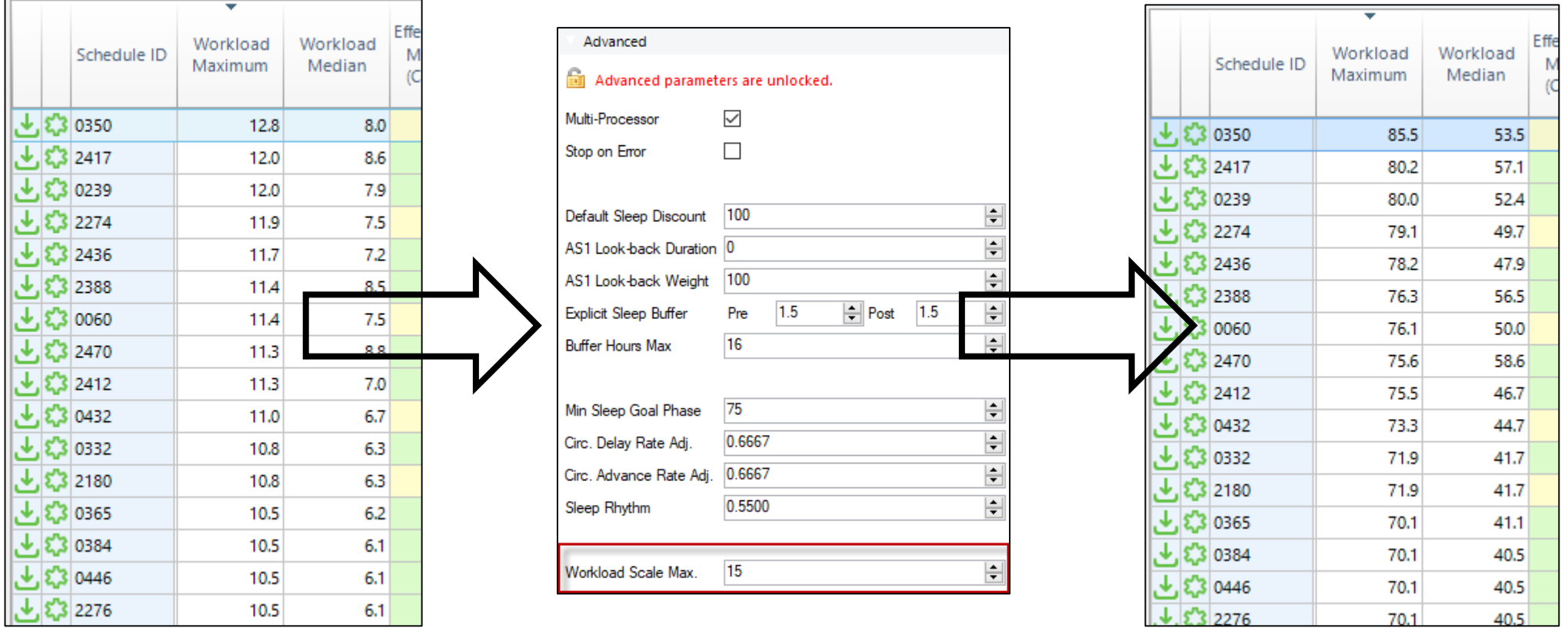

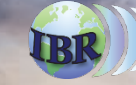

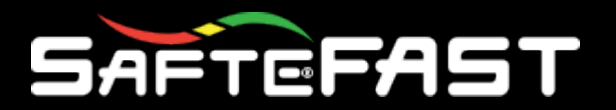

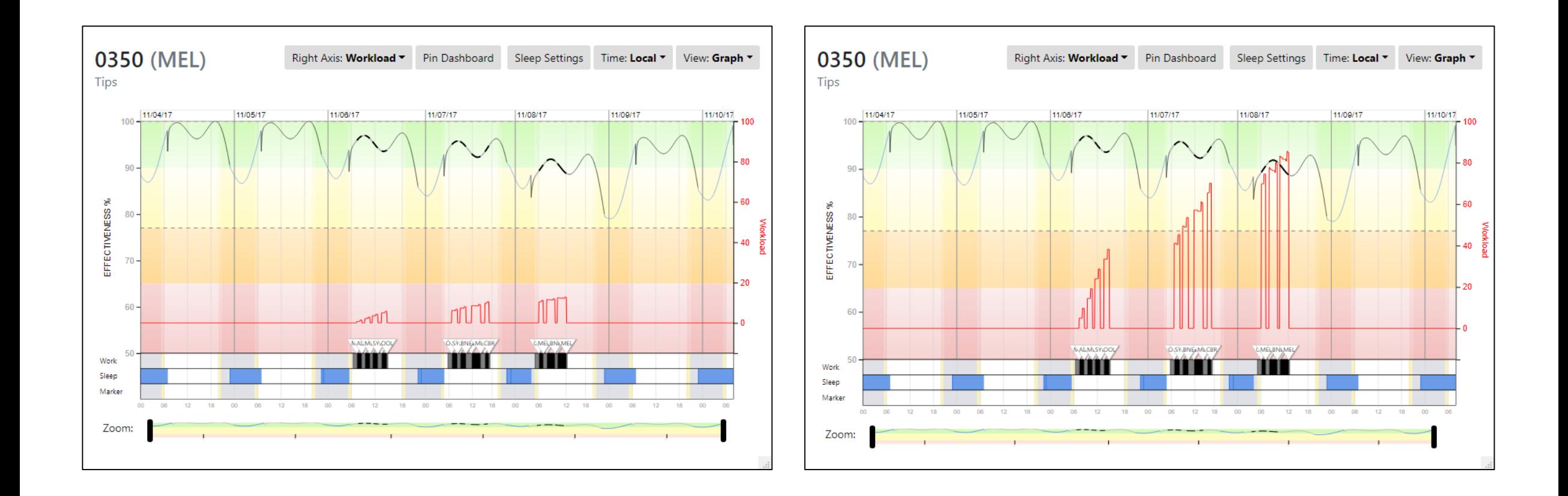

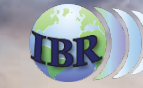

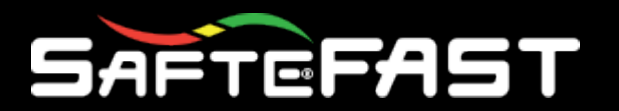

- Perform normalization on each type of data set
	- Short vs. Long haul
	- Flight vs. Cabin
- Once each template/scenario is using a normalized workload scale, more relevant comparisons can be made across desperate data sets
- Month-to-month comparisons should show more significant differences
	- Greater than 100 implies higher-than-expected workload

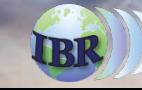

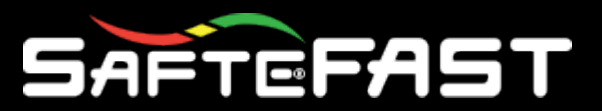

### Multiple Version Installations

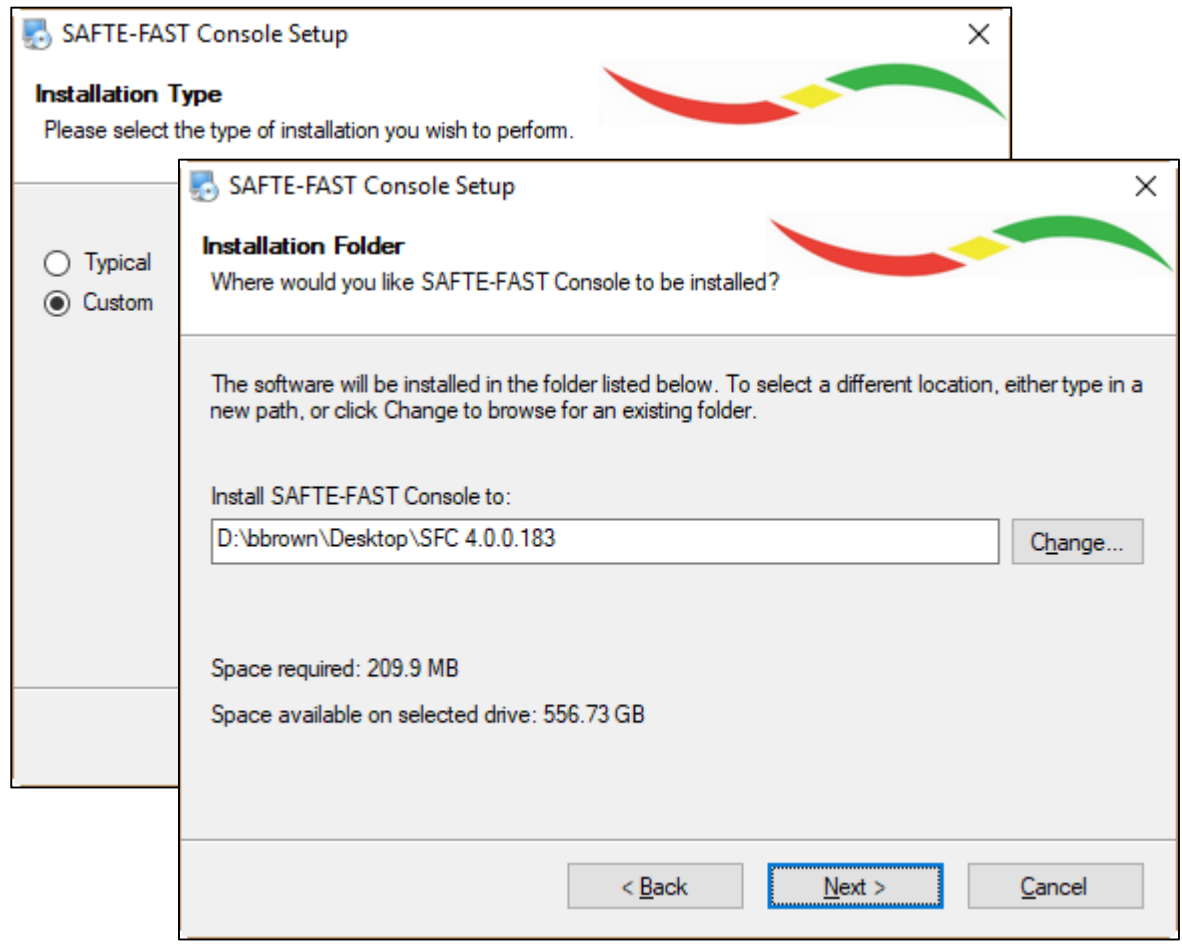

- Desktop shortcut will be created with each installation
- Rename the shortcut to be version specific
- Keep shortcuts organized to easily launch any version
- Only the most recently installed version will appear in Windows Apps & Features list
- Other versions can be removed by deleting the installation folder

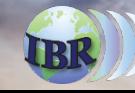

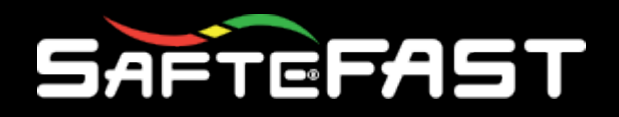

Multiple sleep periods can be defined and used to model:

- Rest by order
	- 1st rest, 2nd rest, 3rd rest
	- Can be used with Crew Position
- Multiple Rests
	- 2 pilots rest during 1st and 3<sup>rd</sup> period
	- 2 pilots rest during 2<sup>nd</sup> and 4<sup>th</sup> period
	- 70% of total rest<br>occurs in 1<sup>st</sup> period and  $30\%$  in  $2^{nd}$  period for both groups

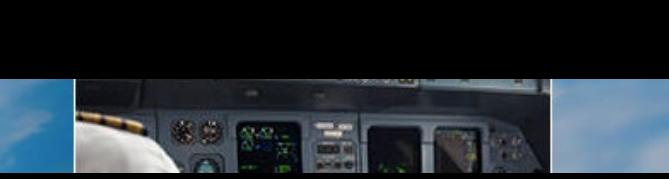

## Augmentation Refresher

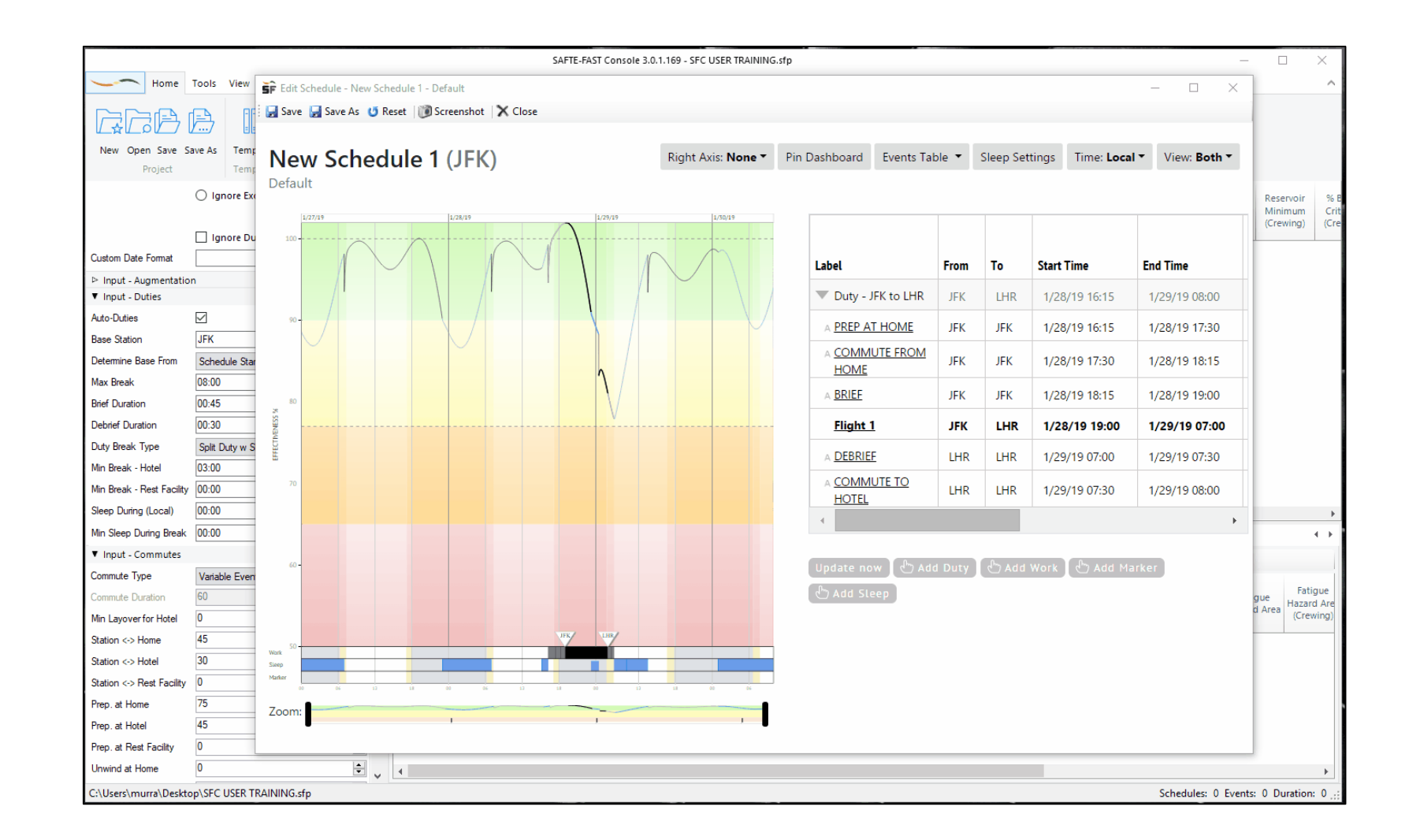

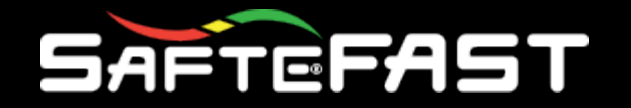

The Science of Performance at Work

The **Worldwide Leader** in **Aviation** for **Fatigue Management Solutions**

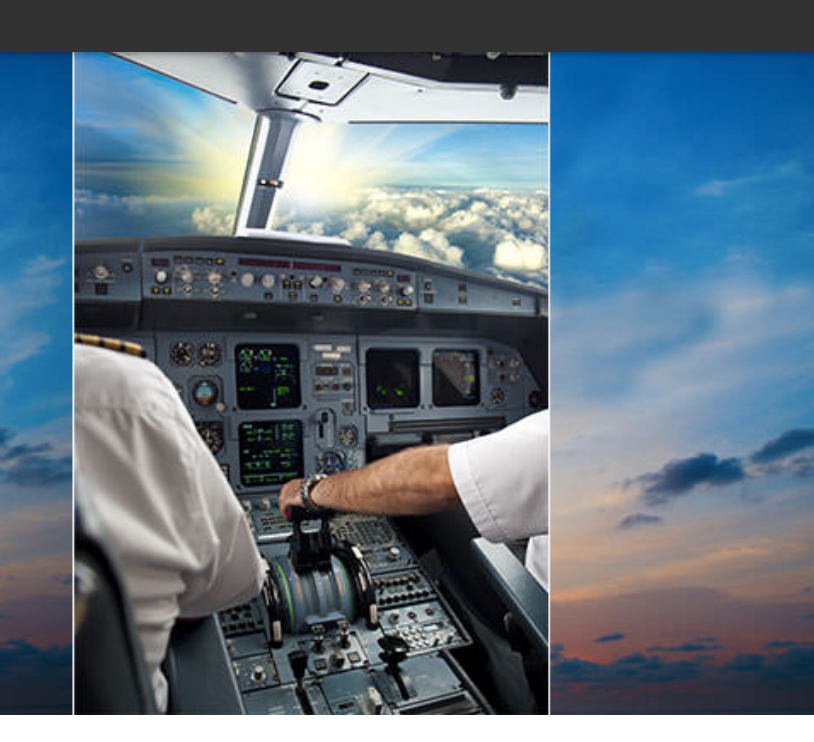

# Questions?

Conclusion of Presentation

**INSTITUTES FOR BEHAVIOR RESOURCES, INC.** shaping a better world